## **ИНСТРУКЦИЯ по поиску сведений о профессиональной организации на Портале образовательных услуг Сахалинской области**

*На Портале образовательных услуг Сахалинской области абитуриенты и их родители (законные представители) могут получать информацию об организации профессионального образования, в том числе сведения о профессиональных образовательных организациях Сахалинской области, информацию о специальностях в конкретной образовательной организации и количестве свободных вакансий по каждой открытой специальности.*

1. Перейдите на Портал образовательных услуг Сахалинской области по ссылке **<http://detsad.admsakhalin.ru/>**

## 2. Зайдите в раздел «**Поиск образовательных организаций**»

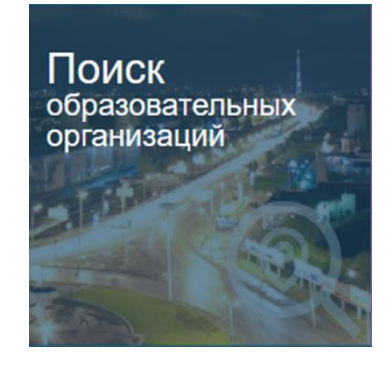

3. Выберите муниципалитет, в котором находится профессиональная образовательная организация (техникум, колледж, центр), из предложенного списка

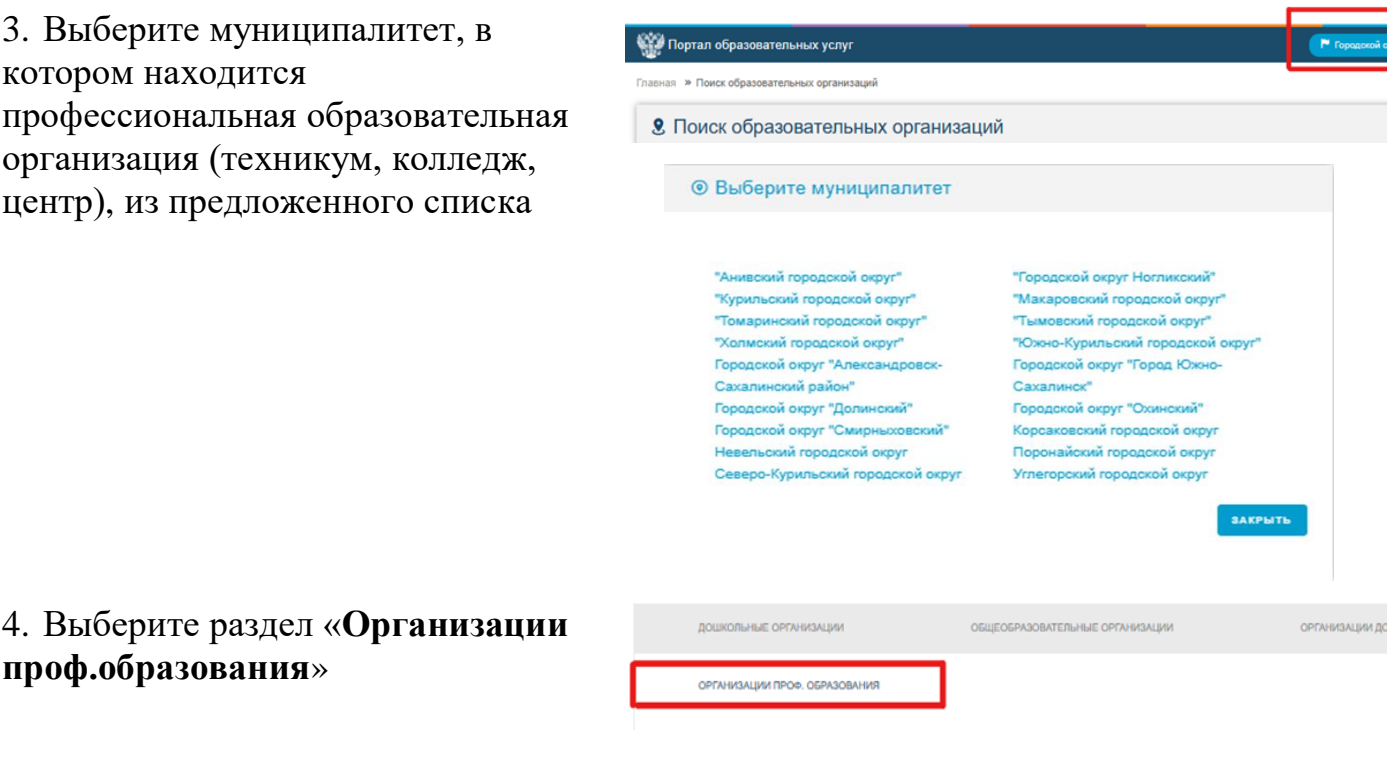

5. Выберите нужную профессиональную организацию, щелкнув мышью по названию организации.

**проф.образования**»

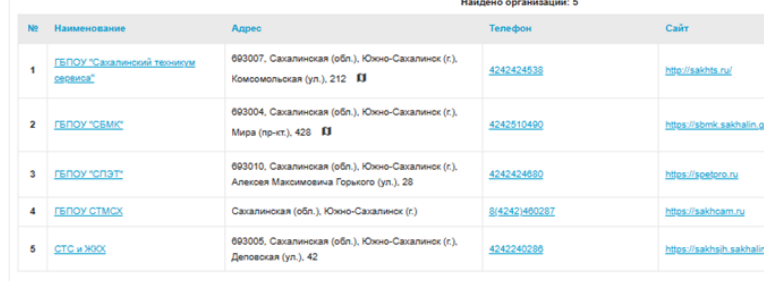

6. Просмотрите сведения о профессиональной образовательной организации, а также сведения о созданных специальностях и вакансиях на текущий учебный год:

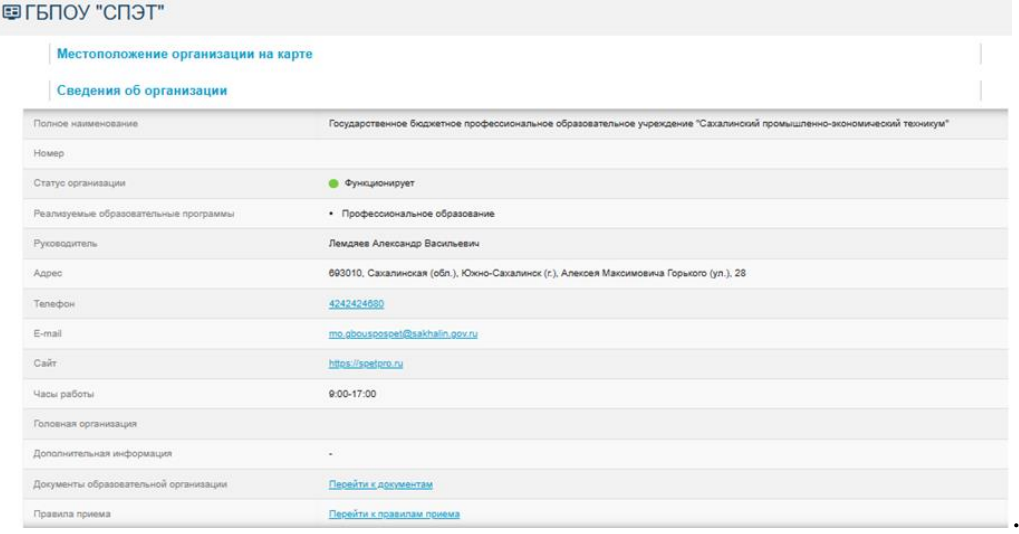

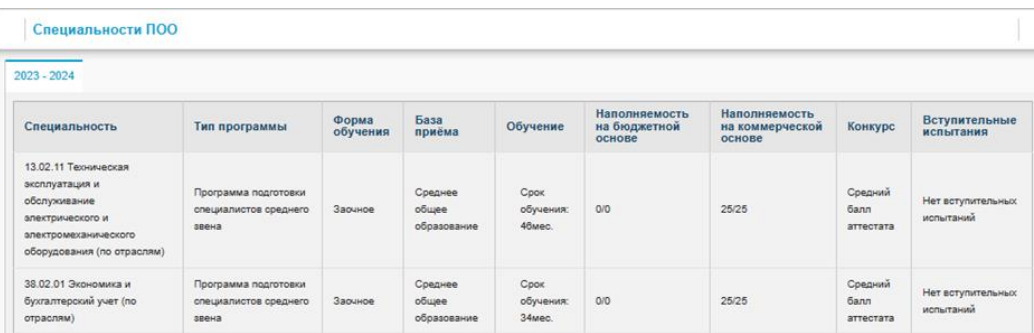